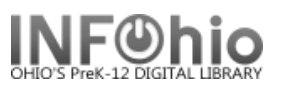

## **Monthly List of Receipts**

Purpose:

Create a monthly list of receipts for library – monthly reports

Location:

INFOhio tab > CIR: Receipts

Setup options:

- a. Basic Tab Enter specific Report Name and Title
	- "Monthly List of Receipts"
- b. Bill Selection tab
	- Library
	- Payment date
		- select "Payment depends on date run" gadget
			- 30 days before date report run (*D-30:D0*)
- c. Sorting use default

Tips:

- *Save as Template, and set as "Scheduled Report" to run monthly on 1st day of the month. -For TOTALS only, select Sort: Totals only*

Result**:**

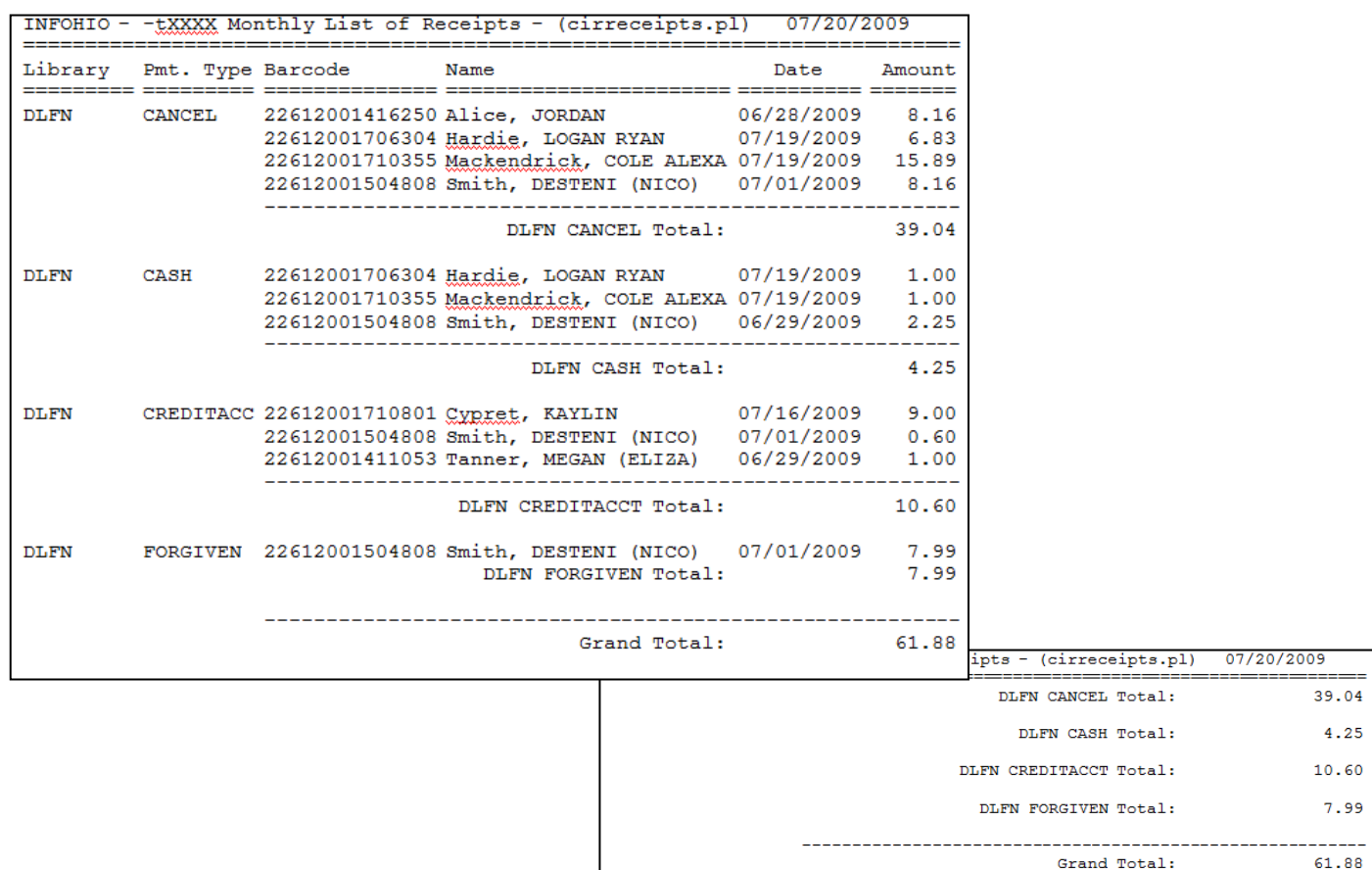

Last Updated Summer 2018 **Reports – Favorite Reports – Favorite Reports CIR pg 1**